# Package 'shinyfilter'

May 10, 2021

Type Package

Title Use Interdependent Filters on Table Columns in Shiny Apps

Description Allows to connect 'selectizeInputs' widgets as filters to a 'reactable' table. As known from spreadsheet applications, column filters are interdependent, so each filter only shows the values that are really available at the moment based on the current selection in other filters. Filter values currently not available (and also those being available) can be shown via popovers or tooltips.

Version 0.1.1

Maintainer Joachim Zuckarelli <joachim@zuckarelli.de>

**Depends**  $R (= 3.5.0)$ 

License GPL-3

Imports shiny, reactable, shinyBS, shinyjs, stringr

Repository CRAN

BugReports <https://github.com/jsugarelli/shinyfilter/issues>

URL <https://github.com/jsugarelli/shinyfilter/>

Encoding UTF-8

ByteCompile true

RoxygenNote 7.1.1

NeedsCompilation no

Author Joachim Zuckarelli [aut, cre] (<https://orcid.org/0000-0002-9280-3016>) Date/Publication 2021-05-10 20:50:02 UTC

# R topics documented:

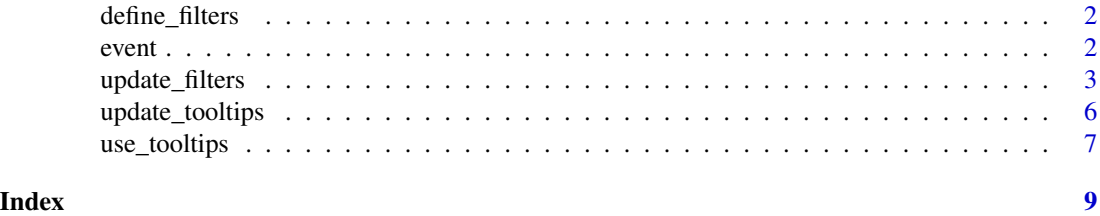

#### Description

Installs the filters and binds them to the reactable widget and the dataframe presented in the reactable.

define\_filters() needs to be called in the server function of any shiny app using shinyfilter.

#### Usage

define\_filters(input, react\_id, filters, data)

#### Arguments

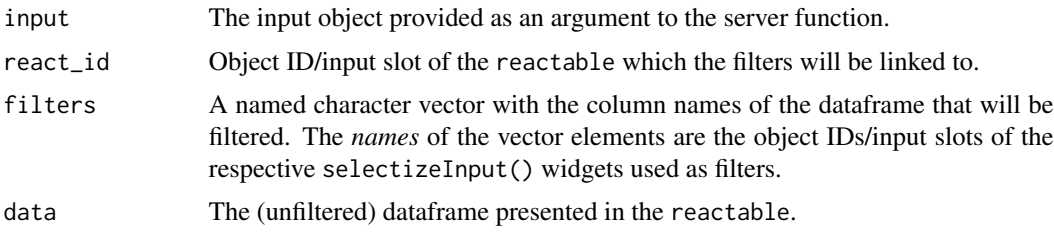

#### Details

For a full example of a shiny app using shinyfilter please call up the help for [update\\_filters\(](#page-2-1)). See the README.md file or the GitHub repo on <https://github.com/jsugarelli/shinyfilter> for a comprehensive shinyfilter tutorial.

#### Value

No return value.

event *Get JavaScript code for filters' selectizeInput onchange event*

#### Description

Helper function to create the JavaScript event handler code for the selectizeInput filters of a shiny app using shinyfilters.

#### Usage

event(name)

#### <span id="page-2-0"></span>Arguments

name Name of the event/input variable set by the selectizeInput filters whenever the selection changes. Can be handled in a call of observeEvent().

#### Details

Processing the onChange event of the selectizeInput widgets that serve as the filters is necessary so that filters all the other shinyfilter filters bound to the same reactable can be updated accordingly and show the currently available filter options. All selectizeInput should have exactly the same event handler.

You can of course create the JavaScript code for the onChange event handler function yourself, especially if you want to trigger additional operations in JavaScript whenever an onChange event occurs. event() function is just intended as a shortcut to save time and effort.

For a full example of a shiny app using shinyfilter please call up the help for [update\\_filters\(](#page-2-1)). See the README. md file or the GitHub repo on <https://github.com/jsugarelli/shinyfilter> for a comprehensive shinyfilter tutorial.

#### Value

JavaScript code for the onChange event.

#### Examples

event("myEvent")

<span id="page-2-1"></span>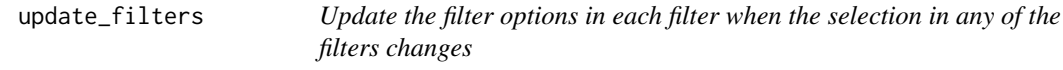

#### Description

Updates all filters linked to a reactable. As shinyfilter filters are interdependent, update\_filters() makes sure that each filter (selectizeInput widget) only shows the filter options currently available, given the selection in all other filters.

#### Usage

update\_filters(input, session, react\_id)

#### Arguments

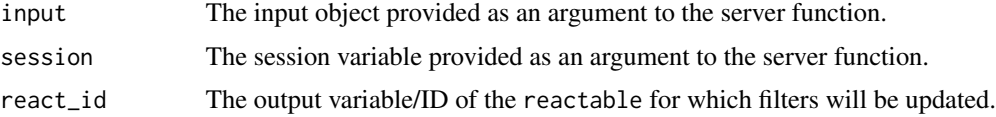

#### Details

See below for a full example of a shiny app using shinyfilter. See the README.md file or the GitHub repo on <https://github.com/jsugarelli/shinyfilter> for a comprehensive shinyfilter tutorial.

#### Value

The filtered dataframe to be presented in the reactable widget. Ideally, this is captured in a reactive value so that the reactable updates automatically.

#### Examples

```
if(interactive()) {
 library(shiny)
 library(reactable)
 library(shinyfilter)
 cars_csv <- system.file("cars.csv", package="shinyfilter")
 cars <- read.csv(cars_csv, stringsAsFactors = FALSE, header = TRUE, encoding = "UTF-8")
 app = shipui <- fluidPage(
     titlePanel("Cars Database"),
     sidebarLayout(
       sidebarPanel(
         width = 2,
          selectizeInput(inputId = "sel_manufacturer", label = "Manufacturer",
                        multiple = TRUE, options = list(onChange = event("ev_click")),
                        choices = sort(unique(cars$manufacturer))),
          selectizeInput(inputId = "sel_year", label = "Year",
                         multiple = TRUE, options = list(onChange = event("ev_click")),
                        choices = sort(unique(cars$year))),
          selectizeInput(inputId = "sel_fuel", label = "Fuel",
                         multiple = TRUE, options = list(onChange = event("ev_click")),
                        choices = sort(unique(cars$fuel))),
          selectizeInput(inputId = "sel_condition", label = "Condition",
                         multiple = TRUE, options = list(onChange = event("ev_click")),
                        choices = sort(unique(cars$condition))),
          selectizeInput(inputId = "sel_size", label = "Size",
                         multiple = TRUE, options = list(onChange = event("ev_click")),
                        choices = sort(unique(cars$size))),
          selectizeInput(inputId = "sel_transmission", label = "Transmission",
                         multiple = TRUE, options = list(onChange = event("ev_click")),
                        choices = sort(unique(cars$transmission))),
          selectizeInput(inputId = "sel_color", label = "Color",
```

```
multiple = TRUE, options = list(onChange = event("ev_click")),
                     choices = sort(unique(cars$paint_color))),
      selectizeInput(inputId = "sel_type", label = "Type",
                     multiple = TRUE, options = list(onChange = event("ev_click")),
                     choices = sort(unique(cars$type))),
     use_tooltips(background = "#' 1B3F8C", foreground = "#' FFFFFF")
   ),
   mainPanel(
     reactableOutput(outputId = "tbl_cars")
   )
 )
),
server = function(input, output, session) {
  r <- reactiveValues(mycars = cars)
  define_filters(input,
                 "tbl_cars",
                 c(sel_manufacturer = "manufacturer",
                   sel_year = "year",
                   sel_fuel = "fuel",
                   sel_condition = "condition",
                   sel_size = "size",
                   sel_transmission = "transmission",
                   sel_color = "paint_color",
                   sel_type = "type"),
                 cars)
  observeEvent(input$ev_click, {
    r$mycars <- update_filters(input, session, "tbl_cars")
    update_tooltips("tbl_cars",
                    session,
                    tooltip = TRUE,
                    title_avail = "Available is:",
                    title_nonavail = "Currently not available is:",
                    popover_title = "My filters",
                    max_avail = 10,
                    max_nonavail = 10)
  })
  output$tbl_cars <- renderReactable({
    reactable(data = r$mycars,
              filterable = TRUE,
              rownames = FALSE,
              selection = "multiple",
              showPageSizeOptions = TRUE,
              paginationType = "jump",
              showSortable = TRUE,
```

```
highlight = TRUE,
                 resizable = TRUE,
                 rowStyle = list(cursor = "pointer"),
                 onClick = "select"
      )
     })
   }
  )
 runApp(app)
}
```
<span id="page-5-1"></span>update\_tooltips *Update the tooltips/popovers based on the currently available filter options*

#### Description

Updates all tooltips or popovers for shinyfilter filter selectizeInput widgets. Tooltips/popovers can be used to show the currently unavailable filter options, i.e. the filter options that are not available at the moment because of the dataframe presented in the reactable is filtered by the choices made in the other filters. It is also possible to list the available filter options as well.

If you want to use tooltips/popovers, you need to call [use\\_tooltips\(](#page-6-1)) from within the UI definition of your shiny app.

#### Usage

```
update_tooltips(
 react_id,
  session,
  tooltip = TRUE,
  show_avail = TRUE,title_avail = "Available values:",
  title_nonavail = "Currently not available filters:",
  popover_title = "Filter options",
 max_avail = NULL,max_nonavail = max_avail,
 more_avail = "... (# more)"
 more_nonavail = "... (# more)",
 placement = "top"
\mathcal{L}
```
### Arguments

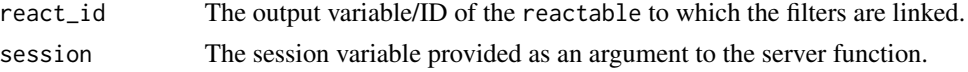

<span id="page-6-0"></span>use\_tooltips 7

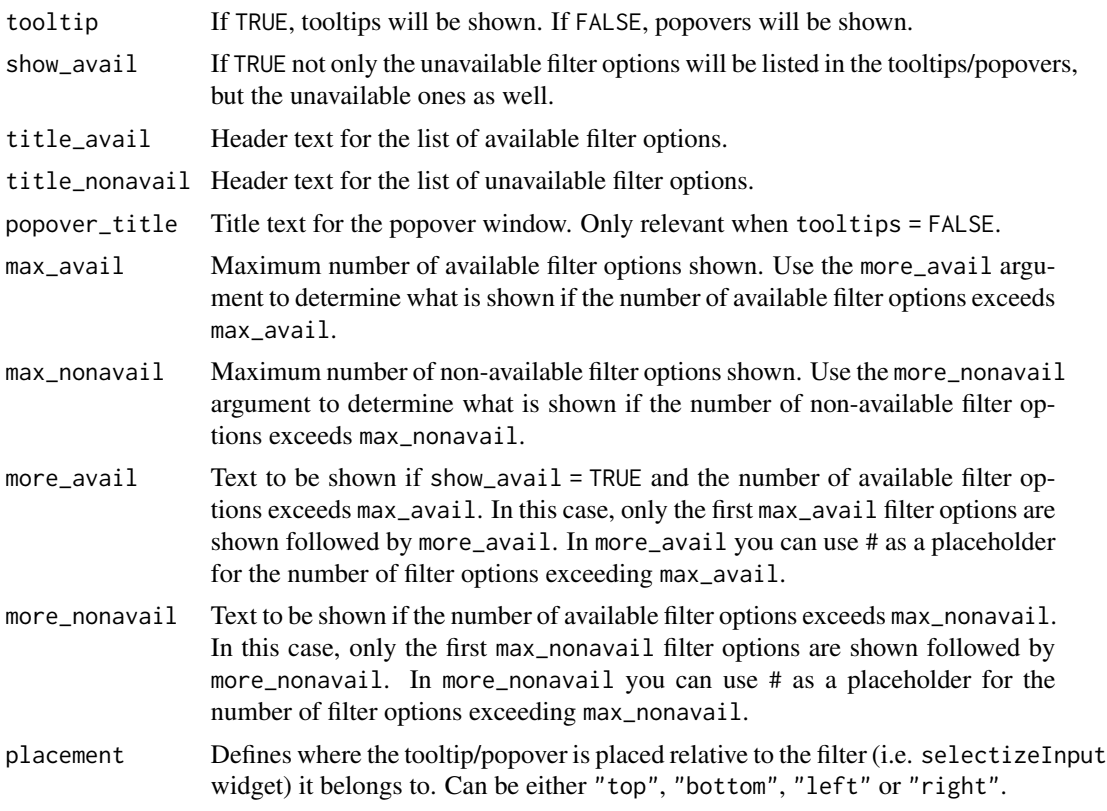

# Details

For a full example of a shiny app using shinyfilter please call up the help for [update\\_filters\(](#page-2-1)). See the README.md file or the GitHub repo on <https://github.com/jsugarelli/shinyfilter> for a comprehensive shinyfilter tutorial.

Tip: If your tooltips/popovers do not show up, attach the shinyBS package directly in your Shiny app by adding library(shinyBS) to your code. The shinyBS package is used to create the tooltips and popovers.

#### Value

No return value.

<span id="page-6-1"></span>use\_tooltips *Add tooltip functionality to the app*

#### Description

Prepares the application for the use of tooltips or popovers to show the (un)available filter options. use\_tooltips() needs to be called from within the UI definition of your shiny app. See [update\\_tooltips\(](#page-5-1)) for how to create the actual tooltips or popovers.

# Usage

```
use_tooltips(
 background = "#000000",
 foreground = "#FFFFFF",
 textalign = "left",
 fontsize = "100%",
 opacity = 0.8)
```
# Arguments

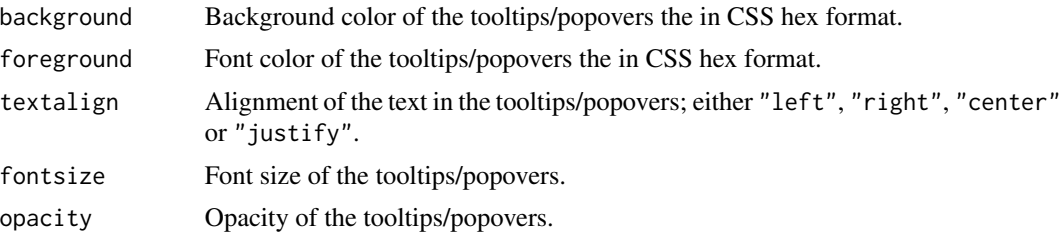

#### Details

For a full example of a shiny app using shinyfilter please call up the help for [update\\_filters\(](#page-2-1)). See the README.md file or the GitHub repo on <https://github.com/jsugarelli/shinyfilter> for a comprehensive shinyfilter tutorial.

# Value

No return value.

<span id="page-7-0"></span>

# <span id="page-8-0"></span>Index

define\_filters, [2](#page-1-0)

event, [2](#page-1-0)

update\_filters, *[2,](#page-1-0) [3](#page-2-0)*, [3,](#page-2-0) *[7,](#page-6-0) [8](#page-7-0)* update\_tooltips, [6,](#page-5-0) *[7](#page-6-0)* use\_tooltips, *[6](#page-5-0)*, [7](#page-6-0)